# What's new in Db2 for i

Scott Forstie forstie@us.ibm.com

Architect Db2 for i

2020 iSight

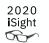

## Database enhancements with:

IBM i 7.4 TR3 IBM i 7.3 TR9

Announced → October 6, 2020 Software GA → November 13, 2020

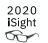

## Database enhancements are delivered via:

## Db2 PTF Group SF99703 Level 22 Db2 PTF Group SF99704 Level 10

Announced → October 6, 2020 Software GA → November 13, 2020

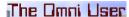

## www.ibm.com/ibmi/techupdates

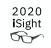

|           | Enhancement Landing Pages                                                                                                    |
|-----------|----------------------------------------------------------------------------------------------------|
| IBM i 7.4 | TR3 - TR2 - TR1 - Base Enhancements                                                                                                    |
| IBM i 7.3 | <u>TR9</u> - <u>TR8</u> - <u>TR7</u> - <u>TR6</u> - <u>TR5</u> - <u>TR4</u> - <u>TR3</u> - <u>TR2</u> - <u>TR1</u> - <u>Base Enhancements</u> |
| IBM i 7.2 | TR9 - TR8 - TR7 - TR6 - TR5 - TR4 - TR3 - TR2 - TR1 - Base Enhancements                                                                       |

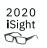

SQL

The Omni User

5

#### DROP IF EXISTS

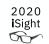

- Deploying DDL just became simpler
- The DROP won't fail if the table does not exist
- Applies to all types of DROP < DDL-Object-Type>

```
-- Don't fail me now DROP TABLE if exists TOYSTORE.SALES;
```

# Hands-Free SQL DROPs with New IF EXISTS Support

KENT MILLIGAN / 12 NOVEMBER 2020

www.mcpressonline.com/programming/sql/hands-free-sql-drops-with-new-if-exists-support

#### Look who's back!

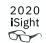

## Kent Milligan

- Db2 for i Lab Services
- Consultant for SQL & Database topics
- Industry speaker
- Active Author
- Blogger

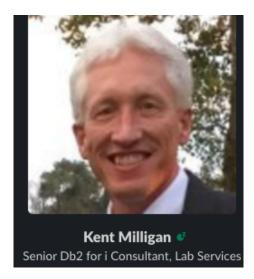

kmill@us.ibm.com

## Db2 for i

Insight and perspectives on data management using IBM i

db2fori.blogspot.com

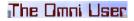

#### **IBM i Service Vouchers and Education Vouchers**

#### **Service Vouchers**

- To be used toward IBM i services
- Earned when purchase certain Power systems with IBM i and register on-line
- Services can be delivered by IBM Lab Services or qualified BP (except BP cannot deliver ½ day service)
- Expires in 5 years from year of hardware ship date
- Redeem by email request to Services Voucher Admin
- Services Voucher Admin = Cindy Scrodin (cscrodin@us.ibm.com)

#### **Education Vouchers**

- To be used toward IBM workshops or technical events
- Earned when purchase certain Power systems with IBM i and register on-line
- Must be IBM workshop or technical event only
- Expires in 1 year from registration
- Redeem with voucher # when registering for event
- Education Voucher Admin = voucher@us.ibm.com

https://www.ibm.com/it-infrastructure/services/lab-services/power

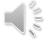

## Shred JSON arrays

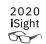

TOTAL\_CASES 10,122,703

← November 10

November 16 →

TOTAL\_CASES 11,046,956

## Shred JSON arrays

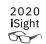

```
-- Total positive COVID-19 tests in the US, by state
select "state", sum("positiveIncrease") as total_cases
from json_table( systools.httpgetclob(
'https://api.covidtracking.com/v1/states/daily.json', ''),'lax $[*]'
    columns(
        "state" char(2), "positiveIncrease" integer) error on error)
    group by "state" order by 2 desc;
```

| state | TOTAL_CASES |
|-------|-------------|
| CA    | 977165      |
| TX    | 974229      |
| FL    | 840652      |
| NY    | 536139      |
| IL    | 511179      |

← November 10

November 16  $\rightarrow$ 

© 2020 IBM Corporation

| state | TOTAL_CASES |
|-------|-------------|
| CA    | 1029182     |
| TX    | 1027888     |
| FL    | 877340      |
| IL    | 585244      |
| NY    | 563684      |

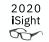

# IBM i Access Client Solutions (ACS)

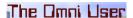

#### ACS - 1.1.8.5 is available

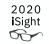

#### Full description of the ACS 1.1.8.5 enhancements:

ftp://ftp.software.ibm.com/as400/products/clientaccess/solutions/readmespacs.txt

#### **ACS Download site:**

https://www.ibm.com/services/forms/preLogin.do?source=swg-ia

#### **ACS Product Page:**

https://www.ibm.com/support/pages/ibm-i-access-client-solutions

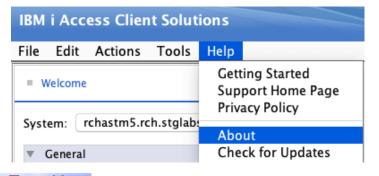

IBM i Access Client Solutions (64-bit)

Version: 1.1.8.5 Build id: 0320

2020-08-30 21:51:50

/Applications/IBM i Access Client Solutions.app/acsbundle.jar

## Integrated File System

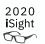

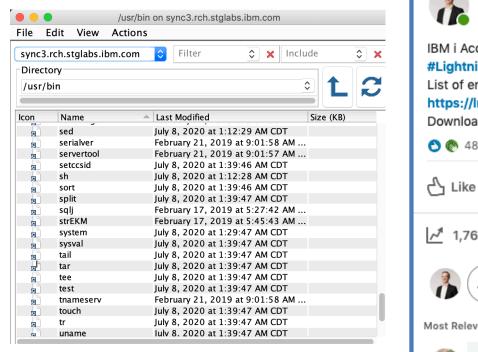

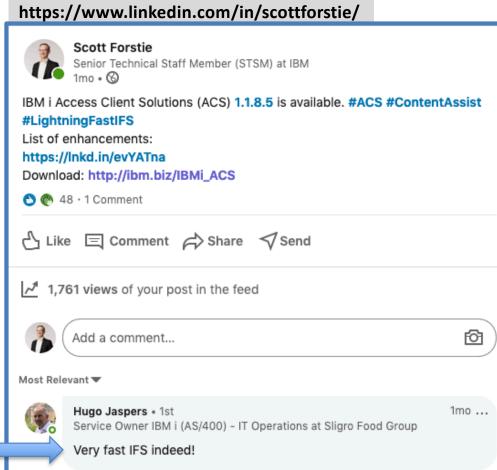

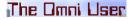

#### **Content Assist**

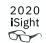

#### <Control> and <Space Bar>

1st key sequence – Database Proposals

```
select * from Qsys2.n

Wetstat_Info

Netstat_Interface_Info
Netstat_Job_Info
Netstat_Route_Info
Nrg_Info
Nrg_Link_Info
```

2nd key sequence – SQL Proposals

```
select * from Qsys2.Netstat_Info

where

SQL order by
SQL group by
SQL having
SQL limit M
SQL limit M offset 0
SQL Qsys2.Netstat_Info A inner join T1 B on A.Co
SQL Qsys2.Netstat_Info A left exception join T1
SQL Qsys2.Netstat_Info A left outer join T1 B or
```

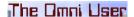

#### What's coming in ACS 1.1.8.6?

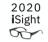

Target delivery – December 2020

#### Content Assist

- Extended coverage for SQL statements
- Extended coverage for SQL syntax
- Special case coverage like QTEMP

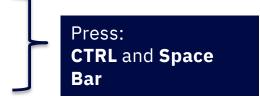

#### Run SQL Scripts

- Converged and Enhanced Preferences dialog
- Performance and Usability improvements
- Automatic closing of incompletely consumed queries

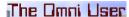

#### What's coming in 1.1.8.6 (December, 2020)

#### Insert from Examples – Additions for IBM i Services and more

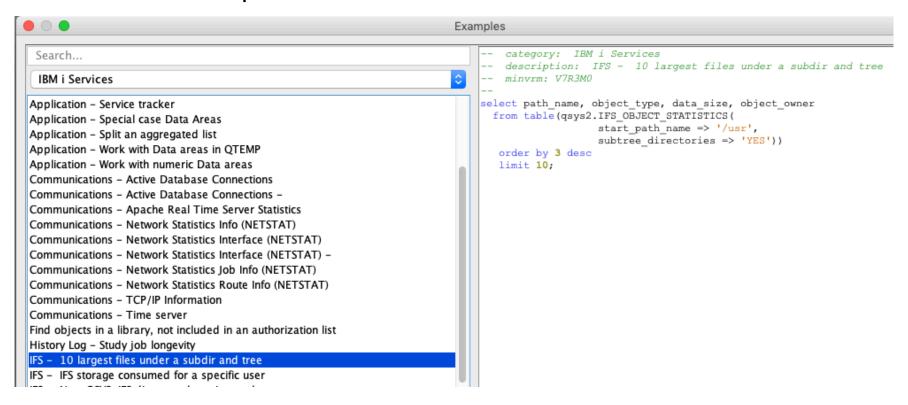

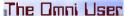

#### **Content Assist**

#### What's coming in 1.1.8.6 (December, 2020)

#### Expanded SQL language proposals

```
Untitled* - Run SQL Scripts - sq740.rch.stglabs.ibm.com(Sq740)
File Edit Search View Connection Run Explain Monitor Tools Help
                                                                                          useful tool for rur
 1
 2
                                                                                         stem configuration
                                                                                          select System Co
   select * from tbl
                                                                                        The MERGE state
   \equiv with cte as (select * from t)
                                                                                        view) using dat
    = values (ν1, ν2)
                                                                                        table reference
   insert into tbl(col1, col2) values (ν1, ν2)
                                                                                        the input data
   insert into tbl1(col1, col2) select col3 from tbl2
                                                                                        specified, and
    = update tbl set col = ναl
                                                                                        target may be i
    \equiv update tbl set (col1, col2) = (v1, v2) where x = y
    \equiv update tbl1 set (col1, col2) = (select col3, col4 from tbl2) where x = y
    delete from tbl
    \equiv delete from tbl where x = y
      merge into target\_tbl t using source\_tbl s on x = y
    \equiv create index idx on tbl(col)
```

#### **Content Assist**

#### What's coming in 1.1.8.6 (December, 2020)

Syntax Proposals for:

INSERT
UPDATE
DELETE
MERGE
TRUNCATE
CREATE INDEX

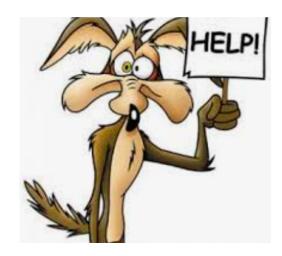

- Support for CASE and OLAP expressions
- Enhanced support for built-in functions
- Derived table and UDTF as syntax proposals
- And more

#### What's coming in 1.1.8.6 (December, 2020)

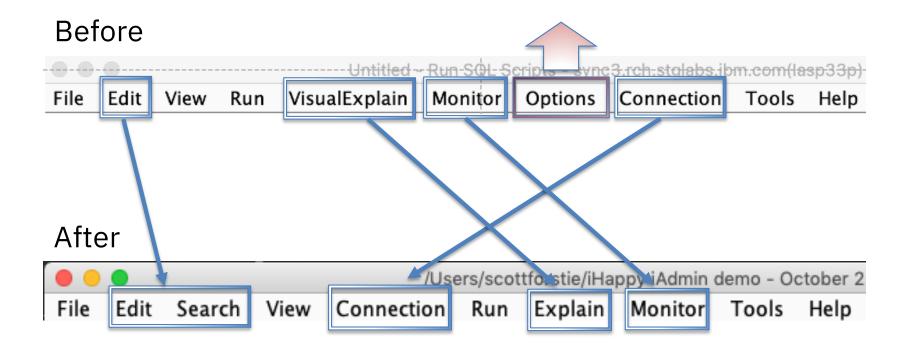

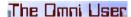

What's coming in 1.1.8.6 (December, 2020)

#### (Database) Connection specific controls

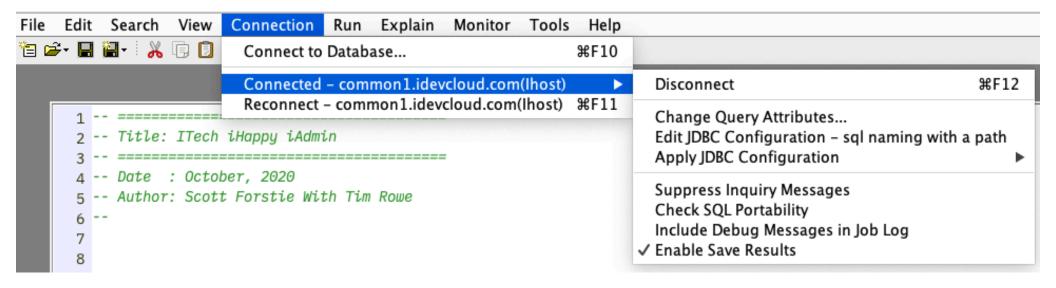

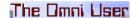

#### What's coming in 1.1.8.6 (December, 2020)

## Preferences dialog

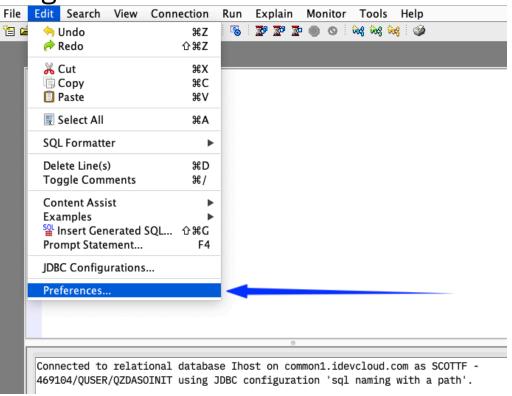

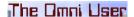

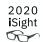

#### What's coming in 1.1.8.6 (December, 2020)

## Preferences dialog

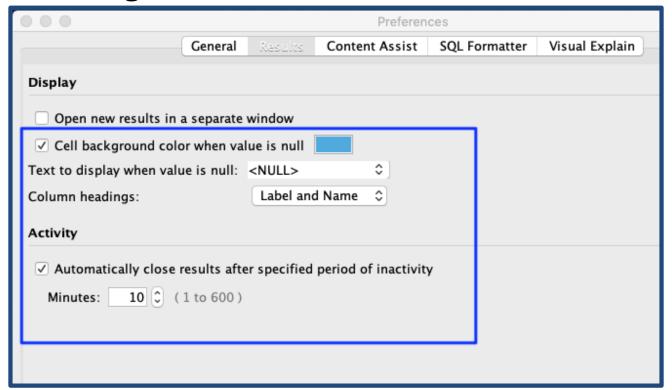

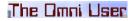

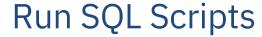

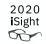

#### What's coming in 1.1.8.6 (December, 2020)

## Configurable representation of NULL values

```
1 select *
2  from table (
3    qsys2.active_job_info()
4  );
```

| AUTHORIZATION_NAME | JOB_TYPE | FUNCTION_TYPE | FUNCTION      | JOB_STATUS |
|--------------------|----------|---------------|---------------|------------|
| QSHSVR             | PJ       | <null></null> | <null></null> | PSRW       |
| QSHSVR             | PJ       | <null></null> | <null></null> | PSRW       |
| QUSER              | PJ       | <null></null> | <null></null> | PSRW       |
| QSHSVR             | BCH      | PGM           | SERVER        | TIMW       |
| QSYS               | SBS      | <null></null> | <null></null> | DEQW       |
| QSYS               | SBS      | <null></null> | <null></null> | DEQW       |
| QSYS               | BCH      | PGM           | QPMCOLUSRJ    | DEQW       |
| QSVMSS             | BCH      | PGM           | QCQEPMON      | MSGW       |
| OSVMSS             | BCH      | PGM           | OCOAPDRM      | MSGW       |

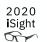

#### What's coming in 1.1.8.6 (December, 2020)

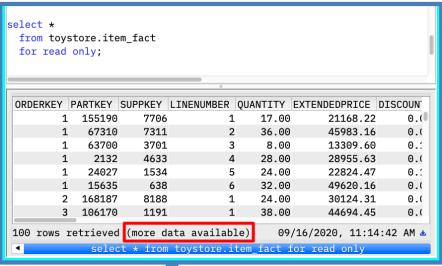

- When "more data" is available, a shared read lock remains on the file
- But... for how long?

```
select *
  from table (
      gsys2.job_lock_info('111014/QUSER/QZDASOINIT')
   ) where object library = 'TOYSTORE'
 LOCK_CATEGORY OBJECT_NAME OBJECT_TYPE LOCK_STATE LOCK_STATUS
               ITEM_FACT
 EXTERNAL
                            *FILE
                                         *SHRRD
                                                     HELD
 MEMBER
               ITEM_FACT
                            *FILE
                                         *SHRRD
                                                     HELD
               ITEM_FACT
 MEMBER
                            *FILE
                                         *SHRRD
                                                     HELD
```

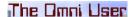

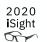

#### What's coming in 1.1.8.6 (December, 2020)

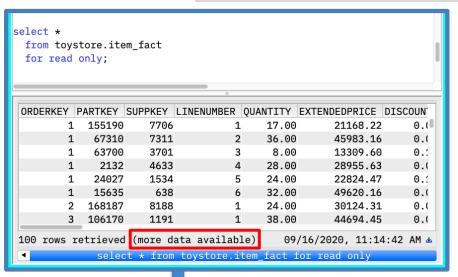

- When "more data" is available, a shared read lock remains on the file
- But... for how long
- And... at what impact?

ALCOBJ OBJ((TOYSTORE/ITEM\_FACT \*FILE \*EXCL)) CONFLICT(\*RQSRLS) Cannot allocate object ITEM\_FACT.

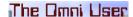

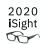

#### What's coming in 1.1.8.6 (December, 2020)

- ACS will close the cursor once the inactivity period has expired
- "Activity" includes clicking on the result dialog (timer is reset)

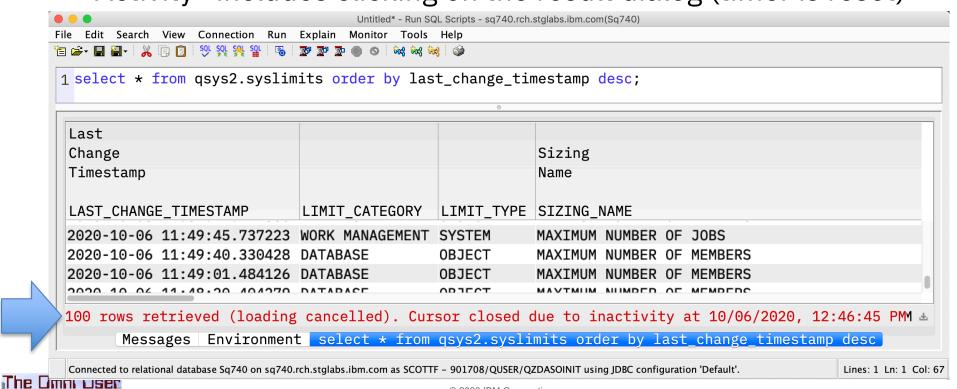

26

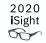

## Db2 for i – DBE Services

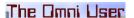

#### IBM® Db2® for i Services

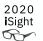

#### **Health Center Procedures**

QSYS2.HEALTH\_ACTIVITY
QSYS2.HEALTH\_DATABASE\_OVERVIEW
QSYS2.HEALTH\_DESIGN\_LIMITS
QSYS2.HEALTH\_ENVIRONMENTAL\_LIMITS
QSYS2.HEALTH\_SIZE\_LIMITS
QSYS2.RESET\_ENVIRONMENTAL\_LIMITS

#### **Utility Services**

QSYS2.ANALYZE\_CATALOG - UDTF
QSYS2.CANCEL\_SQL - PROCEDURE
QSYS2.COMPARE\_FILE - UDTF
QSYS2.DUMP\_SQL\_CURSORS - PROCEDURE
QSYS2.EXTRACT\_STATEMENTS - PROCEDURE
QSYS2.FIND\_AND\_CANCEL\_QSQSRVR\_SQL - PROCEDURE
QSYS2.FIND\_QSQSRVR\_JOBS - PROCEDURE
QSYS2.GENERATE\_SQL - PROCEDURE
QSYS2.GENERATE\_SQL - PROCEDURE
QSYS2.GENERATE\_TOENTITY - PROCEDURE
QSYS2.RESTART\_IDENTITY - PROCEDURE
QSYS2.SWAP\_DYNUSRPRF - PROCEDURE
SYSTOOLS.CHECK\_SYSCST - PROCEDURE
SYSTOOLS.CHECK\_SYSCST - PROCEDURE
SYSTOOLS.CHECK\_SYSROUTINE - PROCEDURE
SYSTOOLS.RELATED\_OBJECTS - UDTF
SYSTOOLS.VALIDATE\_DATA - UDTF

#### **Application Services**

QSYS2.DELIMIT\_NAME - UDF QSYS2.OVERRIDE\_QAQQINI - PROCEDURE QSYS2.OVERRIDE\_TABLE - PROCEDURE QSYS2.PARSE\_STATEMENT - UDTF SYSPROC.WLM\_SET\_CLIENT\_INFO - PROCEDURE

#### **Performance Services**

QSYS2.CONDENSEDINDEXADVICE - VIEW
QSYS2.DATABASE\_MONITOR\_INFO - VIEW
QSYS2.RESET\_TABLE\_INDEX\_STATISTICS - PROCEDURE
QSYS2.SYSIXADV - TABLE
SYSTOOLS.ACT\_ON\_INDEX\_ADVICE - PROCEDURE
SYSTOOLS.HARVEST\_INDEX\_ADVICE - PROCEDURE
SYSTOOLS.REMOVE INDEXES - PROCEDURE

#### **Plan Cache Procedures**

QSYS2.CHANGE\_PLAN\_CACHE\_SIZE
QSYS2.CLEAR\_PLAN\_CACHE
QSYS2.DUMP\_PLAN\_CACHE
QSYS2.DUMP\_PLAN\_CACHE\_PROPERTIES
QSYS2.DUMP\_PLAN\_CACHE\_TOPN
QSYS2.DUMP\_SNAP\_SHOT\_PROPERTIES
QSYS2.END\_ALL\_PLAN\_CACHE\_EVENT\_MONITORS
QSYS2.END\_PLAN\_CACHE\_EVENT\_MONITOR
QSYS2.IMPORT\_PC\_EVENT\_MONITOR
QSYS2.IMPORT\_PC\_SNAPSHOT
QSYS2.REMOVE\_PC\_EVENT\_MONITOR
QSYS2.REMOVE\_PC\_SNAPSHOT
QSYS2.REMOVE\_PC\_SNAPSHOT
QSYS2.REMOVE\_PC\_SNAPSHOT
QSYS2.REMOVE\_PC\_SNAPSHOT
QSYS2.REMOVE\_PC\_SNAPSHOT
QSYS2.REMOVE\_PC\_SNAPSHOT

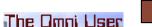

## RELATED\_OBJECTS

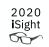

- Given a database file, what is dependent upon it?
- Alternative to the Display Data Base Relations (DSPDBR) command
- Shipped in SYSTOOLS

```
-- What's dependent upon STAR1G/ITEM_FACT *FILE?
select * from table (
    systools.related_objects(
        library_name => 'STAR1G',
        file_name => 'ITEM_FACT'));
```

## RELATED\_OBJECTS

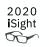

| COL OBJECT TYPE          | CCUEMA NAME | COL NAME                             | L TDDADY NAME | CYCTEM NAME       | ODJECT OWNED |
|--------------------------|-------------|--------------------------------------|---------------|-------------------|--------------|
| SQL_OBJECT_TYPE          | SCHEMA_NAME | SQL_NAME                             | LIBRARY_NAME  | SYSTEM_NAME       | OBJECT_OWNER |
| INDEX                    | STAR1G      | EVI_ADVANCED_YQM                     | STAR1G        | EVI_A00001        | SCOTTF       |
| MATERIALIZED QUERY TABLE | STAR1G      | YQM_REVENUE_PROFIT_MQT               | STAR1G        | YQM_R00001        | SC0TTF       |
| INDEX                    | STAR1G      | ITEM_FACT_INX100                     | STAR1G        | ITEM_00005        | QDFTOWN      |
| INDEX                    | STAR1G      | WHOLEFILESUMMARY                     | STAR1G        | WFS               | SC0TTF       |
| INDEX                    | STAR1G      | <pre>ITEM_FACT_EVI_INCLUDE_QTY</pre> | STAR1G        | ITEM_00014        | QDFTOWN      |
| INDEX                    | STAR1G      | ITEM_FACT_EVI2                       | STAR1G        | ITEM_00002        | QDFTOWN      |
| INDEX                    | STAR1G      | ITEM_FACT_IX_CUSTKEY_DESC            | STAR1G        | ITEM_00017        | QDFTOWN      |
| VIEW                     | STAR1G      | ITEM_FACTROLLUPV                     | STAR1G        | ITEM_00015        | SC0TTF       |
| MATERIALIZED QUERY TABLE | STAR1G      | ITEM_YQM                             | STAR1G        | ITEM_YQM          | QDFTOWN      |
| VIEW                     | STAR1G      | FACT_PLUS_DIMS                       | STAR1G        | FACT_00001        | QDFTOWN      |
| INDEX                    | STAR1G      | ITEM_FACT_EVI3                       | STAR1G        | ITEM_00004        | QDFTOWN      |
| INDEX                    | STAR1G      | ITEM_FACT_INX1                       | STAR1G        | ITEM_00001        | QDFTOWN      |
| VIEW                     | STAR1G      | FACT_PLUS_DIMS2                      | STAR1G        | FACT_00002        | SC0TTF       |
| INDEX                    | STAR1G      | ITEM_FACT_INX101                     | STAR1G        | ITEM_00006        | QDFTOWN      |
| VIEW                     | STAR1G      | ITEM_FACTV                           | STAR1G        | ITEM_FACTV        | SC0TTF       |
| VARIABLE                 | STAR1G      | HOW_MANY                             | STAR1G        | HOW_MANY          | SC0TTF       |
| PROCEDURE                | STAR1G      | CHECK_ON_STUFF                       | -             | STAR1G/CHECK00001 | SCOTTF       |

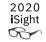

# IBM i (SQL) Services

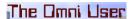

## IBM i Services – What is an SQL service?

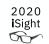

• What: SQL alternative to IBM i APIs and CL Commands

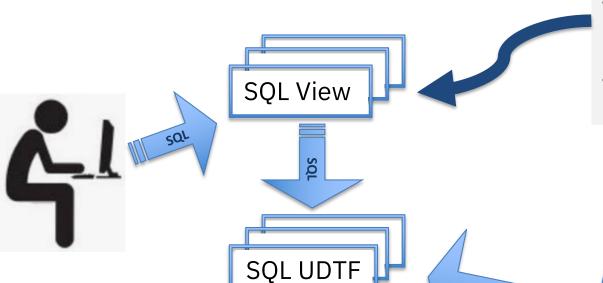

#### **SQL View -**

- A logical representation of data, in the form of an SQL Query
- Useful technique to hide complexity from the user

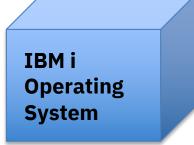

## IBM i Services – What is an SQL service?

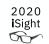

• What: SQL alternative to IBM i APIs and CL Commands

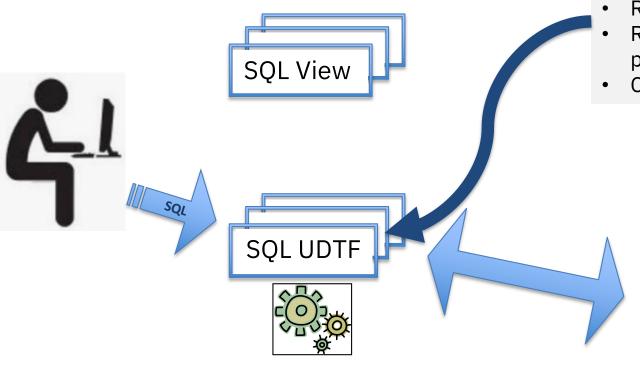

#### **SQL User Defined Table Function –**

- Accepts parameters
- · Returns a table
- Results are always derived at the point of the query
- Can be queried directly

IBM i Operating System

#### IBM i Services – What's new with TR3/TR9?

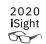

#### 29 new or enhanced IBM i Services

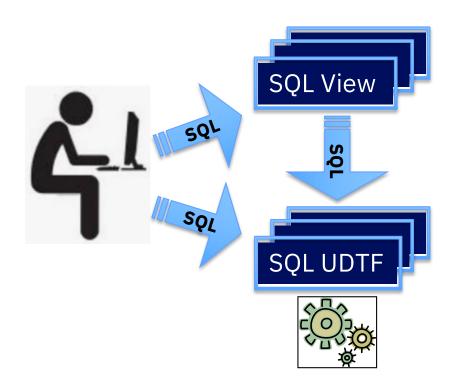

- Access Software Resources
- Discover IBM® i NetServer shares
- Manage Exit Programs
- Leverage more System status info
- And much more...
- Query Data Queue entries
- Read the contents of IFS stream files
- Extract complete Audit Journal detail using SYSLOG format
- Explore system Watches
- Probe into active jobs in new way
- And much more...

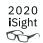

#### IBM® i Services

#### **Application Services**

**OSYS2.BOUND MODULE INFO - VIEW** QSYS2.BOUND\_SRVPGM\_INFO - VIEW **OSYS2.CLEAR DATA QUEUE - PROCEDURE** QSYS2.DATA\_AREA\_INFO - UDTF & VIEW QSYS2.DATA\_QUEUE\_ENTRIES - UDTF QSYS2.DATA\_QUEUE\_INFO - VIEW QSYS2.DB\_TRANSACTION\_INFO - VIEW QSYS2.ENVIRONMENT\_VARIABLE\_INFO - VIEW QSYS2.EXIT\_POINT\_INFO - VIEW QSYS2.EXIT\_PROGRAM\_INFO - VIEW QSYS2.PROGRAM\_EXPORT\_IMPORT\_INFO - VIEW QSYS2.PROGRAM\_INFO - VIEW OSYS2.OCMDEXC - PROCEDURE **QSYS2.RECEIVE DATA QUEUE - UDTF** QSYS2.SEND\_DATA\_QUEUE - PROCEDURE QSYS2.SERVICES\_INFO - TABLE QSYS2.SET\_PASE\_SHELL\_INFO - PROCEDURE QSYS2.STACK\_INFO - UDTF **OSYS2.WATCH DETAIL - UDTF** QSYS2.WATCH\_INFO - VIEW **SYSTOOLS.LPRINTF - PROCEDURE** 

#### **PTF Services**

QSYS2.GROUP\_PTF\_INFO - VIEW QSYS2.PTF\_INFO - VIEW SYSTOOLS.FIRMWARE\_CURRENCY - VIEW SYSTOOLS.GROUP\_PTF\_CURRENCY - VIEW SYSTOOLS.GROUP\_PTF\_DETAILS - VIEW

#### **Message Handling Services**

QSYS2.HISTORY\_LOG\_INFO - UDTF QSYS2.JOBLOG\_INFO - UDTF QSYS2.MESSAGE\_FILE\_DATA - VIEW QSYS2.MESSAGE\_QUEUE\_INFO - VIEW QSYS2.REPLY\_LIST\_INFO - VIEW

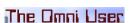

SYSTOOLS.SPLIT - UDTF

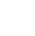

## Group PTF Currency – The most "popular" service?

```
With iLevel(iversion, iRelease) AS
(
select OS_VERSION, OS_RELEASE from sysibmadm.env_sys_info
)
SELECT P.* FROM iLevel, systools.group_ptf_currency P
    WHERE ptf_group_release =
        'R' CONCAT iVersion CONCAT iRelease concat '0'
    ORDER BY ptf_group_level_available -
        ptf_group_level_installed DESC;
```

| PTF_GROUP_CURRENCY         | PTF_GROUP_ID | PTF_GROUP_TITLE         | PTF_GROUP_LEVEL_INSTALLED F | PTF_GROUP_LEVEL_AVAILABLE |
|----------------------------|--------------|-------------------------|-----------------------------|---------------------------|
| UPDATE AVAILABLE           | SF99859      | SF99859 730 IBM MQ for  | 3                           | 30                        |
| UPDATE AVAILABLE           | SF99433      | SF99433 730 Db2 Web Qu  | 3                           | 9                         |
| UPDATE AVAILABLE           | SF99727      | SF99727 730 Technology  | 4                           | 8                         |
| UPDATE AVAILABLE           | SF99722      | SF99722 730 IBM HTTP S  | 26                          | 27                        |
| UPDATE AVAILABLE           | SF99723      | SF99723 730 Performanc  | 7                           | 8                         |
| UPDATE AVAILABLE           | SF99728      | SF99728 730 Group Secu  | 52                          | 53                        |
| UPDATE AVAILABLE           | SF99729      | SF99729 730 Group Hiper | 116                         | 117                       |
| INSTALLED LEVEL IS CURRENT | SF99225      | SF99225 730 IBM Open S  | 6                           | 6                         |

## IBM iSee Video Blog

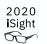

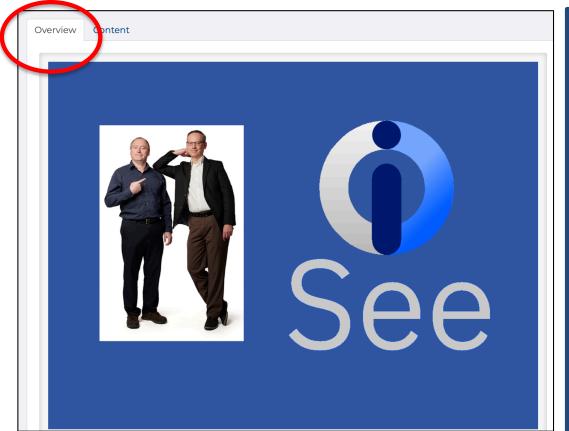

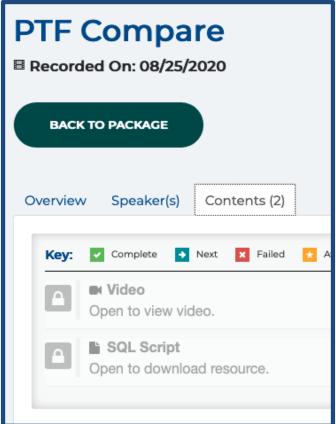

https://learn.common.org/products/ibm-isee#tab-product\_tab\_overview

## SQL Examples published on Github

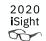

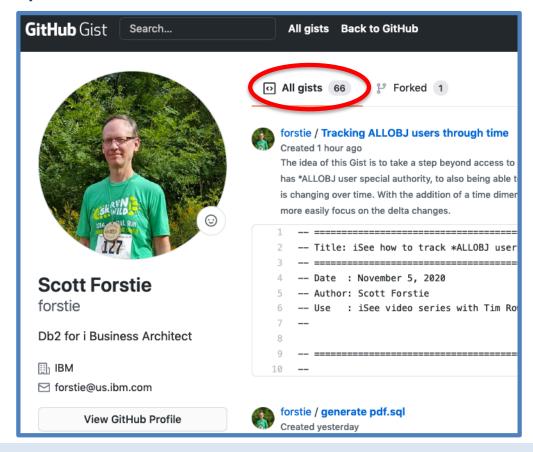

## gist.github.com/forstie

## **SQL** Tutor

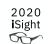

You are in: IBM i Tutorials, Demos, and SQL examples

List of all of the Db2 for i SQL Gists by Scott Forstie
List of all of the IBM i COMMON Tutorials by Scott Forstie & Tim Rowe

Categories

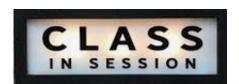

- Aggregation of all Gist Examples
- Aggregation of all iSee video blogs
- Different perspectives to easily find what you want

Access Client Solutions (ACS)

Security Services

Osyss2.0BJECT\_OWNERSHIP

Object ownership by user - total report.sql

Object ownership by user - total report.sql

## ibm.biz/Db2foriSQLTutor

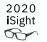

# Db2 Web Query

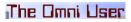

40

## EZ-Report: Auto Generate Reports from SQL

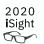

- Use Cases
  - Fast report over a Table/File
  - Fast report over IBM i Services
  - Fast report over any SQL Statement
  - Conversion Tools
- What does it do?
  - Auto creates a synonym over the data source
  - Auto creates a report in the folder you specify
  - Run report as is, or modify
- Set output to Excel or let the user choose output format at run time

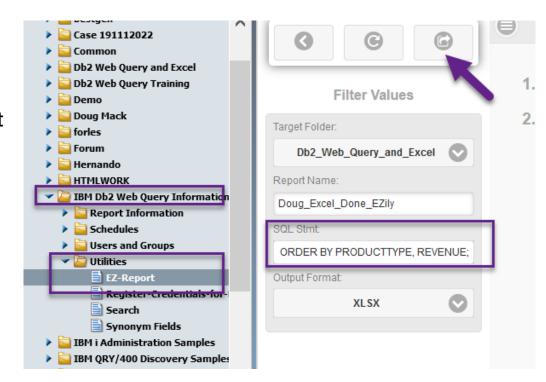

QU2@us.ibm.com

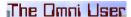

## New Db2 Web Query Editions

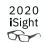

- Db2 Web Query Scheduler Edition 5733-WQB
  - Express + Job Scheduling
  - Unlimited report "consumers"
    - Distributed via email, FTP, or placed on network drive
    - · Users can work with data offline
    - Support Mobile or At Home Workers

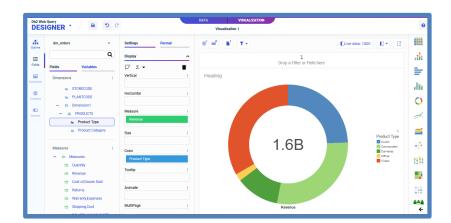

- Db2 Web Query RunTime User Edition 5733-WQR
  - Express + RunTime Licensing
  - Users can run interactive reports with live data

ibm.biz/db2wq-blog-neweditions

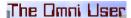

## New Mobile Apps for Apple and Android Devices

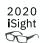

- New (no charge) Apps from Apple and Google Store
  - Search for WebFOCUS
- Connect to your IBM i through the APP
  - Renders output to your device
- Receive reports via email and open in the APP
- You could also
  - Use a browser
  - Embed reports in your own web application
    - Through API available in Standard Edition

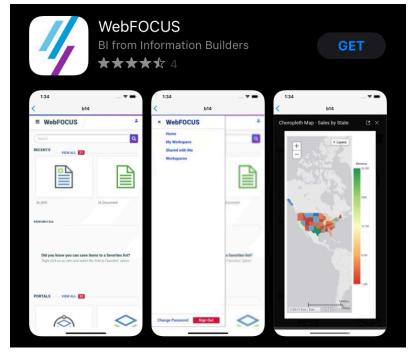

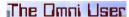

## What's coming in Db2 Web Query Version 2.3.0

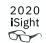

- Announced in October, Available in December
  - Upgrade from previous versions
  - Requires IBM i 7.3 and up
- New Home Page
  - Easily navigate to your favorite topic
- New Page Designer
  - Powerful visualization editor
- Generate Automated Analytics
  - Adds built-in machine learning to share insights about your data

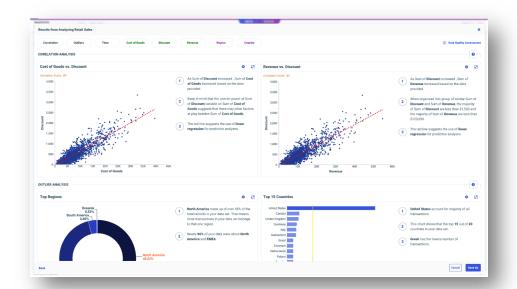

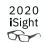

### IBM® i Services

#### **Security Services**

**QSYS2.AUTHORITY COLLECTION - VIEW OSYS2.AUTHORITY COLLECTION DLO - VIEW** QSYS2.AUTHORITY\_COLLECTION\_FSOBJ - VIEW **OSYS2.AUTHORITY COLLECTION LIBRARIES - VIEW** QSYS2.AUTHORITY\_COLLECTION\_OBJECT - VIEW QSYS2.AUTHORIZATION\_LIST\_INFO - VIEW **OSYS2.AUTHORIZATION LIST USER INFO - VIEW** QSYS2.CERTIFICATE\_INFO - UDTF QSYS2.DRDA\_AUTHENTICATION\_ENTRY\_INFO - VIEW QSYS2.FUNCTION\_INFO - VIEW **QSYS2.FUNCTION\_USAGE - VIEW** QSYS2.GROUP\_PROFILE\_ENTRIES - VIEW **OSYS2.OBJECT OWNERSHIP - VIEW** QSYS2.OBJECT\_PRIVILEGES - UDTF & VIEW QSYS2.SQL\_CHECK\_AUTHORITY - UDF QSYS2.USER\_INFO - VIEW SYSPROC.SET COLUMN ATTRIBUTE - PROCEDURE

#### Spool Services

QSYS2.OUTPUT\_QUEUE\_ENTRIES - UDTF & VIEW QSYS2.OUTPUT\_QUEUE\_ENTRIES\_BASIC - VIEW QSYS2.OUTPUT\_QUEUE\_INFO - VIEW SYSTOOLS.DELETE\_OLD\_SPOOLED\_FILES - PROCEDURE SYSTOOLS.SPOOLED\_FILE\_DATA - UDTF

#### Storage Services

QSYS2.ASP\_INFO - VIEW
QSYS2.ASP\_JOB\_INFO - VIEW
QSYS2.ASP\_VARY\_INFO - VIEW
QSYS2.MEDIA\_LIBRARY\_INFO - VIEW
QSYS2.SYSDISKSTAT - UDTF & VIEW
QSYS2.SYSTMPSTG - VIEW
QSYS2.USER\_STORAGE - VIEW

#### **Journal Services**

QSYS2.DISPLAY\_JOURNAL – UDTF QSYS2.JOURNAL\_INFO – VIEW QSYS2.JOURNALED\_OBJECTS – VIEW

#### **Java Services**

QSYS2.JVM\_INFO - VIEW QSYS2.SET JVM - PROCEDURE

#### **Librarian Services**

QSYS2.JOURNAL\_INHERIT\_RULES - VIEW
QSYS2.LIBRARY\_INFO - UDTF
QSYS2.LIBRARY\_LIST\_INFO - VIEW
QSYS2.OBJECT\_STATISTICS - UDTF

#### **System Health Services**

QSYS2.SYSLIMITS - VIEW QSYS2.SYSLIMITS\_BASIC - VIEW QSYS2.SYSLIMTBL - TABLE

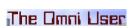

New or Enhanced @ IBM i 7.3 TR9 and IBM i 7.4 TR3

http://ibm.biz/Db2foriServices

## DELETE\_OLD\_SPOOLED\_FILES

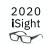

- Manage spooled files by age
- Older than the specified timestamp?
   The spooled file is deleted...
- Wow, that was easy

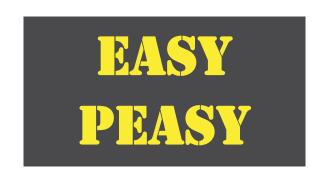

```
-- Preview removal of any spooled file older than 30 days
call systools.delete_old_spooled_files(
    delete_older_than => current date - 30 days,
    preview => 'YES');
```

## DELETE\_OLD\_SPOOLED\_FILES

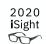

### Filter by:

- Age
- Output queue
- User

Preview before removing

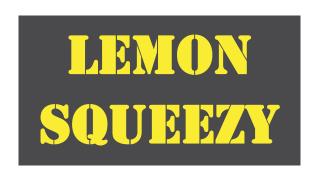

| Paramete | Parameters: |      |                             |           |                |         |                                  |  |  |  |  |
|----------|-------------|------|-----------------------------|-----------|----------------|---------|----------------------------------|--|--|--|--|
| Num      | ber         | Mode | Name                        | Data Type | Length   CCSIE | Locator | Default Value                    |  |  |  |  |
|          | 1           | IN   | DELETE_OLDER_THAN           | TIMESTAMP | 6              |         | ( CURRENT_TIMESTAMP - 3 MONTHS ) |  |  |  |  |
|          | 2           | IN   | P_OUTPUT_QUEUE_LIBRARY_NAME | VARCHAR   | 10             |         | '*ALL'                           |  |  |  |  |
|          | 3           | IN   | P_OUTPUT_QUEUE_NAME         | VARCHAR   | 10             |         | '*ALL'                           |  |  |  |  |
|          | 4           | IN   | P_USER_NAME                 | VARCHAR   | 10             |         | '*ALL'                           |  |  |  |  |
|          | 5           | IN   | PREVIEW                     | VARCHAR   | 3              |         | 'NO'                             |  |  |  |  |
|          |             |      |                             |           |                |         |                                  |  |  |  |  |

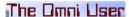

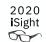

### **IBM®** i Services

© 2020 IBM Corporation

#### **Security Services**

**QSYS2.AUTHORITY COLLECTION - VIEW OSYS2.AUTHORITY COLLECTION DLO - VIEW** QSYS2.AUTHORITY\_COLLECTION\_FSOBJ - VIEW **OSYS2.AUTHORITY COLLECTION LIBRARIES - VIEW** QSYS2.AUTHORITY\_COLLECTION\_OBJECT - VIEW QSYS2.AUTHORIZATION\_LIST\_INFO - VIEW **OSYS2.AUTHORIZATION LIST USER INFO - VIEW** QSYS2.CERTIFICATE\_INFO - UDTF QSYS2.DRDA\_AUTHENTICATION\_ENTRY\_INFO - VIEW QSYS2.FUNCTION\_INFO - VIEW **QSYS2.FUNCTION\_USAGE - VIEW** QSYS2.GROUP\_PROFILE\_ENTRIES - VIEW **OSYS2.OBJECT OWNERSHIP - VIEW** QSYS2.OBJECT\_PRIVILEGES - UDTF & VIEW QSYS2.SQL\_CHECK\_AUTHORITY - UDF QSYS2.USER\_INFO - VIEW SYSPROC.SET COLUMN ATTRIBUTE - PROCEDURE

#### **Spool Services**

QSYS2.OUTPUT\_QUEUE\_ENTRIES - UDTF & VIEW QSYS2.OUTPUT\_QUEUE\_ENTRIES\_BASIC - VIEW QSYS2.OUTPUT\_QUEUE\_INFO - VIEW SYSTOOLS.DELETE\_OLD\_SPOOLED\_FILES - PROCEDURE SYSTOOLS.SPOOLED\_FILE\_DATA - UDTF

#### Storage Services

QSYS2.ASP\_INFO - VIEW
QSYS2.ASP\_JOB\_INFO - VIEW
QSYS2.ASP\_VARY\_INFO - VIEW
QSYS2.MEDIA\_LIBRARY\_INFO - VIEW
QSYS2.SYSDISKSTAT - UDTF & VIEW
QSYS2.SYSTMPSTG - VIEW
QSYS2.USER STORAGE - VIEW

#### **Journal Services**

QSYS2.DISPLAY\_JOURNAL - UDTF QSYS2.JOURNAL\_INFO - VIEW QSYS2.JOURNALED OBJECTS - VIEW

#### **Java Services**

QSYS2.JVM\_INFO - VIEW QSYS2.SET JVM - PROCEDURE

#### **Librarian Services**

QSYS2.JOURNAL\_INHERIT\_RULES - VIEW
QSYS2.LIBRARY\_INFO - UDTF
QSYS2.LIBRARY\_LIST\_INFO - VIEW
QSYS2.OBJECT\_STATISTICS - UDTF

#### **System Health Services**

QSYS2.SYSLIMITS - VIEW QSYS2.SYSLIMITS\_BASIC - VIEW QSYS2.SYSLIMTBL - TABLE

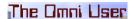

New or Enhanced @ IBM i 7.3 TR9 and IBM i 7.4 TR3

http://ibm.biz/Db2foriServices

## DISPLAY\_JOURNAL

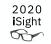

- Performance advantaged searching
   Accept a list of objects as an optional input parameter
- Comprehensive support for Syslog
   All audit journal entries support Syslog format
   User generated audit entries support Syslog format
- Ease of use
   Extend the JOB input filter to accept qualified job format

### SYSLOG and IBM i

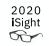

Audit Journal authorization and password failures

```
SYSLOG_SEVERITY

CEF:0|IBM|IBM i|7.2|QSYS-QAUDJRN|T-PW|Low|reason=Invali... 5

CEF:0|IBM|IBM i|7.2|QSYS-QAUDJRN|T-AF|Medium|reason=Aut... 4

CEF:0|IBM|IBM i|7.2|QSYS-QAUDJRN|T-AF|Medium|reason=Aut... 4
```

## Syslog Reporting Manager (SRM)

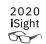

Lab Services offering...

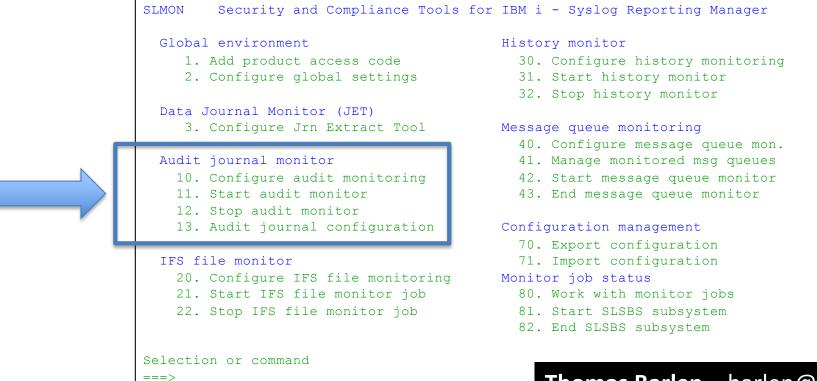

The Omni User

**Thomas Barlen** – barlen@de.ibm.com

## Syslog Reporting Manager (SRM)

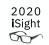

### **Use SRM to connect your IBM i to your SIEM**

### What's New in V1.4.0

- Panel driven setup, configuration, selection and monitoring
- All audit journal system entry event types are supported
  - Initially only 30 T-journal code entry types supported, this version supports all 75 event types
  - User type entries are also supported
- Audit journal entries can now be filtered by user profile
- And many other enhancements...

**Thomas Barlen** – barlen@de.ibm.com

## PowerHA – SQL services

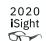

- Epic delivery **June**, 2020
- a. Administrative Domain Services
- b. Cluster Services
- c. CRG Services
- Located in the QHASM schema
- IBM Knowledge Center has been updated

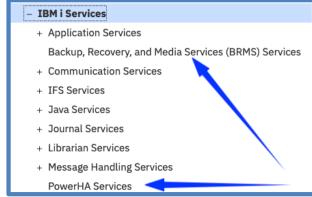

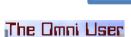

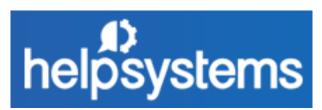

| PowerHA Service                 | Type of<br>Service | 1BM i<br>7.2 | 1BM i<br>7.3 | 1BM i<br>7.4 |
|---------------------------------|--------------------|--------------|--------------|--------------|
| Administrative Domain Services  |                    |              |              |              |
| QHASM.ADMIN_DOMAIN_LIST         | View               | Shooox       | Shoooox      | Slxxxxx      |
| QHASM.ADMIN_DOMAIN_NODES        | Table<br>Function  | Sixxxxx      | Slxxxxx      | Shoooo       |
| QHASM.MRE_ATTRIBUTES            | Table<br>Function  | Shooox       | Słxxxx       | Slxxxxx      |
| QHASM.MRE_DETAILS               | Table<br>Function  | Stxxxx       | Shooox       | Slxxxxx      |
| QHASM.MRE_LIST                  | Table<br>Function  | Shooox       | Shooox       | Shoooo       |
| Cluster Resource Group Services |                    |              |              |              |
| QHASM.CRG_CONFIGURATION_OBJECTS | Table<br>Function  | Słxxxxx      | Sixxxxx      | Shoooo       |
| QHASM.CRG_INFO                  | Table<br>Function  | Sixxxxx      | Slxxxx       | Slxxxxx      |
| QHASM.CRG_LIST                  | View               | Słxxxx       | Shooox       | Slxxxxx      |
| QHASM.CRG_RECOVERY_DOMAIN       | Table<br>Function  | Stxxxx       | Slxxxxx      | Shoooo       |
| Cluster Services                |                    |              |              |              |

## BRMS – SQL services

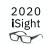

### **BRMS SQL Services**

- GA September 10, 2020
- Located in the QUSRBRM schema

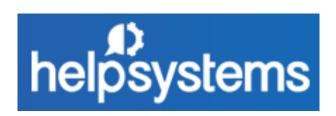

```
-- Which BRMS volumes are expired?
select *
  from qusrbrm.media_info
  where volume_status = 'EXPIRED';
```

| VOLUME_SERIAL | VOLUME_IDENTIFIER | VOLUME_STATUS | OWNING_SYSTEM | MEDIA_CLASS |
|---------------|-------------------|---------------|---------------|-------------|
| 123456        | 123456            | EXPIRED       | APPN.UT52P17  | SAVSYS      |
| 001122        | 001122            | EXPIRED       | APPN.UT52P17  | ULTRIUM3    |

## What's coming?

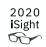

### **BRMS SQL Services**

- Expect staged delivery (Q4 / 2020)
- Next up: Display Log for BRM (DSPLOGBRM)
- Followed by: Backup status and object omits

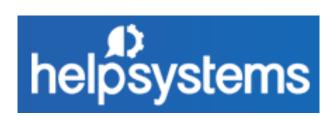

### **PowerHA SQL Services**

- Expect staged delivery (Q4 / 2020)
- Next up: SESSION\_LIST Work with ASP Copy Descriptions (WRKASPCPYD)

SESSION\_INFO – Display ASP Session (DSPASPSSN)
Display CSM Session (DSPCSMSSN)
Display SVC Session (DSPSVCSSN)

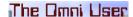

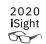

### IBM® i Services

#### **Product Services**

QSYS2.LICENSE\_INFO - VIEW **OSYS2.SOFTWARE PRODUCT INFO - VIEW** SYSTOOLS.LICENSE\_EXPIRATION\_CHECK - PROCEDURE

#### **IFS Services**

QSYS2.IFS JOB INFO - UDTF QSYS2.IFS\_OBJECT\_LOCK\_INFO - UDTF QSYS2.IFS\_OBJECT\_PRIVILEGES - UDTF **OSYS2.IFS OBJECT REFERENCES INFO - UDTF OSYS2.IFS READ - UDTF** 

> OSYS2.IFS OBJECT STATISTICS - UDTF **OSYS2.IFS WRITE - UDTF QSYS2.SERVER SHARE INFO - UDTF**

#### **Communication Services**

**OSYS2.ACTIVE DB CONNECTIONS - UDTF** QSYS2.ADD\_TIME\_SERVER - PROCEDURE QSYS2.HTTP\_SERVER\_INFO - VIEW **OSYS2.NETSTAT INFO - VIEW** QSYS2.NETSTAT\_INTERFACE\_INFO - VIEW **OSYS2.NETSTAT JOB INFO - VIEW** QSYS2.NETSTAT\_ROUTE\_INFO - VIEW **QSYS2.REMOVE TIME SERVER - PROCEDURE** QSYS2.SERVER\_SBS\_CONFIGURATION - VIEW **OSYS2.SERVER SBS ROUTING - VIEW OSYS2.SET SERVER SBS ROUTING - PROCEDURE** QSYS2.TCPIP\_INFO - VIEW **OSYS2.TIME PROTOCOL INFO - VIEW** SYSIBMADM.ENV SYS INFO - VIEW

#### **Work Management Services**

**OSYS2.ACTIVE JOB INFO - UDTF** QSYS2.AUTOSTART\_JOB\_INFO - VIEW **OSYS2.COMMUNICATIONS ENTRY INFO - VIEW** QSYS2.GET\_JOB\_INFO - UDTF **OSYS2.JOB DESCRIPTION INFO - VIEW OSYS2.JOB INFO - UDTF** QSYS2.JOB LOCK INFO - UDTF QSYS2.JOB\_QUEUE\_INFO - VIEW OSYS2.MEMORY POOL - UDTF QSYS2.MEMORY\_POOL\_INFO - VIEW **OSYS2.OBJECT LOCK INFO - VIEW QSYS2.OPEN\_FILES - UDTF** QSYS2.PRESTART\_JOB\_INFO - VIEW QSYS2.PRESTART\_JOB\_STATISTICS - UDTF **OSYS2.RECORD LOCK INFO - VIEW OSYS2.ROUTING ENTRY INFO - VIEW** QSYS2.SCHEDULED\_JOB\_INFO - VIEW **OSYS2.SUBSYSTEM INFO - VIEW** OSYS2.SUBSYSTEM POOL INFO - VIEW QSYS2.SYSTEM\_STATUS - UDTF QSYS2.SYSTEM\_STATUS\_INFO - VIEW **QSYS2.SYSTEM STATUS INFO BASIC - VIEW** 

QSYS2.SYSTEM\_VALUE\_INFO - VIEW

**OSYS2.WORKSTATION INFO - VIEW** 

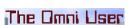

New or Enhanced @ IBM i 7.3 TR9 and IBM i 7.4 TR3

http://ibm.biz/Db2foriServices

## IFS's /tmp directory... similar to QGPL?

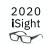

OWNER COUNT
TIMMR 147
SCOTTF 47
DRIVEWAY 36
QTMHHTTP 34
IOSSLAB3 17
IOSSLAB1 17

## IFS's /tmp directory... similar to QGPL?

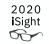

```
select object_owner as owner, count(*) as count
  from table (
    qsys2.ifs_object_statistics(start_path_name => '/tmp',
                                 subtree_directories => 'YES')
    ) i group by i.object_owner
    order by 2 desc;
                                                 COUNT
                                      OWNER
                                      DRIVEWAY
                                                  15259
                                      TIMMR
                                                   4505
                                      SC0TTF
                                                    153
                                      IOSSLAB3
                                                    151
```

## IFS's /tmp directory... similar to QGPL

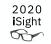

```
TMP_SIZE
1,309,091,178
```

The Omni User

59

## IFS\_READ

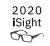

- Read data directly from an IFS stream file
  - Provide the path name to the file to read
  - Read as character or UTF-8, controlling the end-of-line as CR, CRLF, LF, LFCR, or ANY
  - Read as binary, controlling the maximum number of bytes read

```
select * from table (qsys2.ifs_read(
   path_name => '/annotate.log',
   end_of_line => 'CRLF'));
```

```
LINE_NUMBER LINE

1<?xml version="1.0" encoding="ISO-885...
```

## IFS\_WRITE

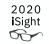

- Write data directly to an IFS stream file
  - Write one "line" at a time
  - Append, Replace, or Create
  - Write as character, UTF-8, or binary data

```
call qsys2.ifs_write(
  path_name => '/tmp/newfile1',
  line => 'this is my new text',
  overwrite => 'REPLACE',
  end_of_line => 'CR');
```

### Search the IFS

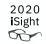

| PATH_NAME                                                                           | HITS |
|-------------------------------------------------------------------------------------|------|
| /home/SCOTTF/Run SQL Scripts/iSee blog - Spreadsheets and Emails with SQL & ACS.sql | 20   |
| /home/SCOTTF/Run SQL Scripts/create_and_email_logger_joblog.sql                     | 16   |
| /home/SCOTTF/Run SQL Scripts/print private authorities - SQL style.sql              | 13   |
| /home/SCOTTF/Run SQL Scripts/ifs_read and ifs_write.sql                             | 12   |
| /home/SCOTTF/Run SQL Scripts/iChime with Charlie.sql                                | 5    |
| /home/SCOTTF/Run SQL Scripts/Reviewing the security of an IFS tree.sql              | 4    |

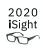

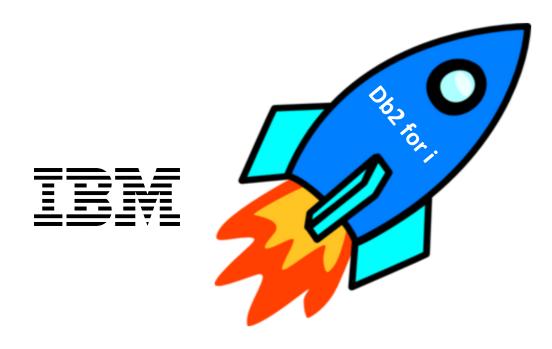

## SYSTEM\_STATUS\_INFO

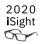

Add Job Table In-Use detail

```
Display Job Tables
                                                                         SYNC8
                                                          03/25/20
                                                                    11:53:12 CDT
Permanent job structures:
                                          Temporary job structures:
                       30
                                                                   30
 Available . . .
                       6298
                                            Available
                                                                   108
                       10844
                                            Storage used . . :
                                                                   58.75 M
                       163520
                                 Job
                                                         Job Log
                                            Output
    Table
                 Active
                                                         Pending
                                Queue
                                             Queue
                    311
                                               2424
                                                            1810
```

Add journal cache and journal recovery count detail

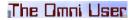

## SYSTEM\_STATUS\_INFO

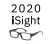

Display Job Tables (DSPJOBTBL) alternative

```
AVAILABLE_JOB_TABLE_ENTRIES TOTAL_JOB_TABLE_ENTRIES MAX_JOBS PERCENT_CONSUMED 116653 118493 163520 72.46
```

## **SYSDISKSTAT**

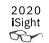

• Extended to include 'Work with Disk Status (WRKDSKSTS)' detail

|       |          |      |      | Work | with Disk | Status |       |         | S     | YNC18   |
|-------|----------|------|------|------|-----------|--------|-------|---------|-------|---------|
|       |          |      |      |      |           |        | 10    | 0/26/20 | 14:22 | :57 CDT |
| Elaps | ed time: | 00:0 | 0:00 |      |           |        |       |         |       |         |
|       |          |      |      |      |           |        |       |         |       |         |
|       |          | Size | %    | 1/0  | Request   | Read   | Write | Read    | Write | %       |
| Unit  | Type     | (G)  | Used | Rqs  | Size (K)  | Rqs    | Rqs   | (K)     | (K)   | Busy    |
| 1     | 2145     | 104  | 16.2 | . 0  | . 0       | . 0    | . 0   | . 0     | . 0   | 0       |
| 2     | 2145     | 104  | 7.2  | . 0  | . 0       | . 0    | . 0   | . 0     | . 0   | 0       |
| 3     | 2145     | 104  | 7.2  | . 0  | . 0       | . 0    | . 0   | . 0     | . 0   | 0       |
| 4     | 2145     | 104  | 7.2  | . 0  | . 0       | . 0    | . 0   | . 0     | . 0   | 0       |
| 5     | 2145     | 104  | 7.2  | . 0  | . 0       | . 0    | . 0   | . 0     | . 0   | 0       |
| 6     | 2145     | 104  | 7.2  | . 0  | . 0       | . 0    | . 0   | . 0     | . 0   | 0       |
| 7     | 2145     | 104  | 7.2  | . 0  | . 0       | . 0    | . 0   | . 0     | . 0   | 0       |
| 8     | 2145     | 104  | 7.2  | . 0  | . 0       | . 0    | . 0   | . 0     | . 0   | 0       |
| 9     | 2145     | 104  | 7.2  | . 0  | . 0       | . 0    | . 0   | . 0     | . 0   | 0       |
| 10    | 2145     | 104  | 7.2  | . 0  | . 0       | . 0    | . 0   | . 0     | . 0   | 0       |
| 4001  | 2145     | 104  | 8.6  | . 0  | . 0       | . 0    | . 0   | . 0     | . 0   | 0       |
| 4002  | 2145     | 104  | 8.6  | . 0  | . 0       | . 0    | . 0   | . 0     | . 0   | 0       |
| 4003  | 2145     | 104  |      | . 0  | . 0       | . 0    | . 0   | . 0     | . 0   | 0       |

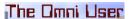

### **SYSDISKSTAT**

### **Before**

- asp\_number
- disk type
- disk\_model
- unit\_number
- unit\_type
- unit\_nvme
- unit\_storage\_capacity
- unit\_space\_available
- percent\_used
- unit\_media\_capacity
- logical\_mirrored\_pair\_status
- mirrored\_unit\_status

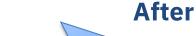

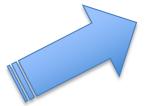

### **New Columns**

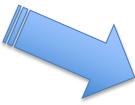

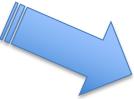

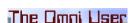

- asp number
- disk\_type
- disk model
- unit\_number
- serial\_number resource name
- resource\_status
- multiple\_path\_unit unit\_type
- unit nvme
- unit\_storage\_capacity
- unit\_space\_available
- unit\_space\_available\_gb
- percent\_used
- unit\_media\_capacity
- unit\_media\_capacity\_gb
- storage\_for\_system
- storage\_allocation\_allowed
- protection\_type
- protection\_status
- raid\_type
- logical\_mirrored\_pair\_status
- mirrored unit status
- availability\_parity\_set\_unit
- hyperswap
- total\_sample\_count
- total\_not\_busy\_count
- total\_read\_requests
- total\_write\_requests
- total\_blocks\_read
- total\_blocks\_written
- total\_permanent\_blocks\_written
- total\_permanent\_write\_requests
- elapsed\_time
- elapsed\_io\_requests
- elapsed\_request\_size
- elapsed\_read\_requests
- elapsed\_write\_requests
- elapsed\_data\_read
- elapsed data written
- elapsed percent busy

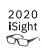

### **SYSDISKSTAT**

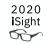

Work with Disk Status (WRKDSKSTS) alternative

| UNIT_NUMBER   SERIAL_NUMBER | RESOURCE_NAME | UNIT_MEDIA_CAPACITY_GB UN | IIT_SPACE_AVAILABLE_GB |
|-----------------------------|---------------|---------------------------|------------------------|
| 1098-1007E1E                | DMP037        | 97                        | 90                     |
| 1098-1007E1E                | DMP038        | 97                        | 90                     |
| 1098-1007E1E                | DMP039        | 97                        | 90                     |
| 1098-1007E1E                | DMP040        | 97                        | 90                     |
| 400198-1008053              | DMP009        | 97                        | 89                     |
| 400198-1008053              | DMP010        | 97                        | 89                     |

## DDL Tip – Use FOR SYSTEM NAME

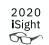

### **Optional system name control:**

CREATE INDEX

**CREATE SCHEMA** 

CREATE TABLE

CREATE TRIGGER

**CREATE VARIABLE** 

**CREATE VIEW** 

CREATE FUNCTION

CREATE PROCEDURE

**CREATE SEQUENCE** 

### Only SQL names allowed:

- CREATE ALIAS
- CREATE TYPE
- CREATE MASK
- CREATE PERMISSION

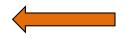

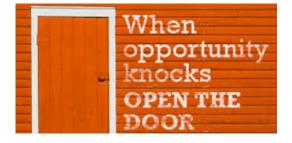

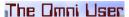

**IBM Confidential** 

69

## Control the system name of SQL Sequence objects

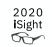

- Specify the system object name for a sequence
- Avoid system generated names (EMPLO00004)

```
-- create a sequence with a predictable system name CREATE SEQUENCE employee_numbers

for system name emp_nums

as integer;
```

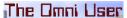

## SYSCOLUMNS2\_SESSION

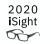

- A catalog returning column metadata for QTEMP (aka SESSION)
- Columns match QSYS2.SYSCOLUMNS2

```
select * from qsys2.syscolumns2_session;
```

| ORDINAL_             |                 |                    |           |            |               |
|----------------------|-----------------|--------------------|-----------|------------|---------------|
| POSITION TABLE_NAME  | COLUMN_NAME     | SYSTEM_COLUMN_NAME | DATA_TYPE | LENGTH     | INLINE_LENGTH |
| 1QSQ_SQL_VAR_VALUES  | SQL_IDENTITY    | SQL_I00001         | INTEGER   | 4          | -             |
| 2 QSQ_SQL_VAR_VALUES | VARIABLE_SCHEMA | VARSCHEMA          | VARCHAR   | 128        | Θ             |
| 3 QSQ_SQL_VAR_VALUES | VARIABLE_NAME   | VARNAME            | VARCHAR   | 128        | Θ             |
| 4 QSQ_SQL_VAR_VALUES | VARIABLE_VALUES | QQDBCLOB1          | DBCLOB    | 1073741823 | 24            |

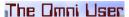

## SOFTWARE\_PRODUCT\_INFO

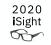

 Alternative to the <u>Display Software Resources</u> (<u>DSPSFWRSC</u>) command and <u>Retrieve Product Information</u> (<u>QSZRTVPR</u>) <u>API</u>

GTG\_COUNT 1

## EXIT\_PROGRAM\_INFO

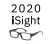

 Alternative to Work with Registration Information (WRKREGINF) and Retrieve Exit Information (QUSRTVEI, QusRetrieveExitInformation)

| EXIT_POINT_NAME      | EXIT_PROGRAM | EXIT_DATA | _CHAR |         | EXIT_PROGRAM_DATA_CCS | ID |
|----------------------|--------------|-----------|-------|---------|-----------------------|----|
| QIBM_QCA_RTV_COMMAND | QPYDJCSTR    | ADDDWDFN  | QSYS  |         |                       | 37 |
| QIBM_QCA_RTV_COMMAND | QPYDJCSTR    | ADDJWDFN  | QSYS  |         |                       | 37 |
| QIBM_QCA_RTV_COMMAND | QPYDJCSTR    | STRDW     | QSYS  |         |                       | 37 |
| QIBM_QCA_RTV_COMMAND | QPYDJCSTR    | STRJW     | QSYS  |         |                       | 37 |
| QIBM_QCA_RTV_COMMAND | QPYDJCSTR    | ADDPEXDFN | QSYS  |         |                       | 37 |
| QIBM_QCA_RTV_COMMAND | QPYDJCSTR    | CHGPEXDFN | QSYS  |         |                       | 37 |
| QIBM_QCA_RTV_COMMAND | QDLTFLOG     | DLTF      | QSYS  | *BEFORE |                       | 37 |

## WATCH\_INFO

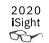

 Alternative to the WRKWCH (Work with Watches) CL command and the Retrieve Watch List (QSCRWCHL) and Retrieve Watch Information (QSCRWCHI) APIs

### select \* from qsys2.watch\_info;

| SESSION_ID | SESSION_ORIGIN | QUAL_JOB_NAME           | START_TIME                 | SESSION_USERID | SESSION_STATUS | WATCH_SESSION_TYPE |
|------------|----------------|-------------------------|----------------------------|----------------|----------------|--------------------|
| SRVMON0046 | QSCSWCH        | 802018/QSYS/QSRVMON     | 2020-06-05 04:18:26.776000 | QSEC0FR        | ACTIVE         | *SRVMON            |
| SRVMON0048 | QSCSWCH        | 802018/QSYS/QSRVMON     | 2020-06-05 04:18:26.790000 | QSEC0FR        | ACTIVE         | *SRVMON            |
| SRVMON0049 | QSCSWCH        | 802018/QSYS/QSRVMON     | 2020-06-05 04:18:26.817000 | QSEC0FR        | ACTIVE         | *SRVMON            |
| TESTWCH1   | STRWCH         | 803495/JAVAD/QPADEV000Z | 2020-06-05 13:47:04.578000 | JAVAD          | ACTIVE         | *STRWCH            |
| WCH2       | STRWCH         | 803495/JAVAD/QPADEV000Z | 2020-06-05 13:47:23.375000 | JAVAD          | ACTIVE         | *STRWCH            |
| WATCH4     | STRWCH         | 803495/JAVAD/QPADEV000Z | 2020-06-05 13:47:50.607000 | JAVAD          | ACTIVE         | *STRWCH            |
| WATCH3     | STRWCH         | 803495/JAVAD/QPADEV000Z | 2020-06-05 13:48:18.234000 | JAVAD          | ACTIVE         | *STRWCH            |
| WATCH5     | STRWCH         | 803495/JAVAD/QPADEV000Z | 2020-06-05 13:48:52.964000 | JAVAD          | ACTIVE         | *STRWCH            |
| WATC9      | STRWCH         | 803495/JAVAD/QPADEV000Z | 2020-06-05 16:05:53.925000 | JAVAD          | ACTIVE         | *STRWCH            |
| WATC10     | STRWCH         | 803495/JAVAD/QPADEV000Z | 2020-06-05 16:07:42.798000 | JAVAD          | ACTIVE         | *STRWCH            |

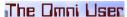

## WATCH\_DETAIL

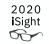

 Alternative to the WRKWCH (Work with Watches) CL command and the Retrieve Watch List (QSCRWCHL) and Retrieve Watch Information (QSCRWCHI) APIs

```
select lic_major_code concat ' ' concat lic_minor_code
    as vlog_watch
from table (
    qsys2.watch_detail(session_id => 'SRVMON0049'));
```

VLOG\_WATCH 1D00 0202 1D00 0203 1D00 0204 1D00 0205

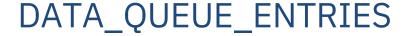

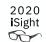

```
create schema TheQueen;
cl:CRTDTAQ DTAQ(TheQueen/OrderDQ) MAXLEN(100) SEQ(*KEYED) KEYLEN(3);
call qsys2.send_data_queue(message_data => 'Sue - Dilly Bar',
                        data queue
                                        => 'ORDERDO',
                        data_queue_library => 'THEQUEEN',
                        kev data
                                 => '010');
call qsys2.send_data_queue(message_data => 'Sarah - Mint Blizzard',
                        data queue
                                         => 'ORDERDO',
                        data queue library => 'THEQUEEN',
                        key data
                                   => '020');
call gsys2.send data queue(message data => 'Scott - Strawberry Sundae',
                        data_queue
                                         => 'ORDERDO',
                        data_queue_library => 'THEQUEEN',
                        kev data
                                  => '030');
call qsys2.send_data_queue(message_data => 'Scott - Pineapple Shake',
                        data queue => 'ORDERDO',
                        data_queue_library => 'THEQUEEN',
                        key data
                                          => '030');
```

## DATA\_QUEUE\_ENTRIES

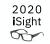

- Probe all the messages on a data queue
- Search by: ALL, FIRST, KEY, LAST, or REVERSE

```
MESSAGE_DATA KEY_DATA
Scott - Strawberry Sundae 030
Scott - Pineapple Shake 030
```

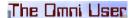

### SPLIT table function

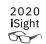

Deconstruct a list into individual rows

```
SELECT * FROM

TABLE(SYSTOOLS.SPLIT('aaa bbb ccc', ''));

ORDINAL_POSITION ELEMENT

1 aaa
2 bbb
3 ccc

SELECT * FROM

TABLE(SYSTOOLS.SPLIT('a, bbbbbbbb, ccc', ', '));

ORDINAL_POSITION ELEMENT

1 a
2 bbbbbbbb
3 ccc
```

The Omni User

© 2020 IBM Corporation

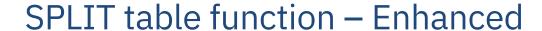

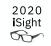

Optional parameter for an escape character

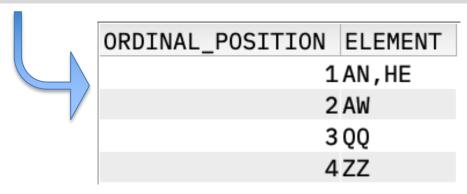

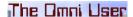

### 2020 **i**Sight

### Notices and disclaimers

- © 2020 International Business Machines Corporation. No part of this document may be reproduced or transmitted in any form without written permission from IBM.
- U.S. Government Users Restricted Rights use, duplication or disclosure restricted by GSA ADP Schedule Contract with IBM.
- Information in these presentations (including information relating to products that have not yet been announced by IBM) has been reviewed for accuracy as of the date of initial publication and could include unintentional technical or typographical errors. IBM shall have no responsibility to update this information. This document is distributed "as is" without any warranty, either express or implied. In no event, shall IBM be liable for any damage arising from the use of this information, including but not limited to, loss of data, business interruption, loss of profit or loss of opportunity.
  IBM products and services are warranted per the terms and conditions of the agreements under which they are provided.
- IBM products are manufactured from new parts or new and used parts. In some cases, a product may not be new and may have been previously installed. Regardless, our warranty terms apply."
- Any statements regarding IBM's future direction, intent or product plans are subject to change or withdrawal without notice.

- Performance data contained herein was generally obtained in a controlled, isolated environments. Customer examples are presented as illustrations of how those
- customers have used IBM products and the results they may have achieved. Actual performance, cost, savings or other results in other operating environments may vary.
- References in this document to IBM products, programs, or services does not imply that IBM intends to make such products, programs or services available in all countries in which IBM operates or does business.
- Workshops, sessions and associated materials may have been prepared by independent session speakers, and do not necessarily reflect the views of IBM. All materials and discussions are provided for informational purposes only, and are neither intended to, nor shall constitute legal or other guidance or advice to any individual participant or their specific situation.
- It is the customer's responsibility to insure its own compliance with legal requirements and to obtain advice of competent legal counsel as to the identification and interpretation of any relevant laws and regulatory requirements that may affect the customer's business and any actions the customer may need to take to comply with such laws. IBM does not provide legal advice or represent or warrant that its services or products will ensure that the customer follows any law.

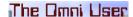

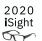

### Notices and disclaimers

- Information concerning non-IBM products was obtained from the suppliers of those products, their published announcements or other publicly available sources. IBM has not tested those products about this publication and cannot confirm the accuracy of performance, compatibility or any other claims related to non-IBM products. Questions on the capabilities of non-IBM products should be addressed to the suppliers of those products. IBM does not warrant the quality of any third-party products, or the ability of any such third-party products to interoperate with IBM's products. IBM expressly disclaims all warranties, expressed or implied, including but not limited to, the implied warranties of merchantability and fitness for a purpose.
- The provision of the information contained herein is not intended to, and does not, grant any right or license under any IBM patents, copyrights, trademarks or other intellectual property right.

— IBM, the IBM logo, ibm.com and [names of other referenced IBM products and services used in the presentation] are trademarks of International Business Machines Corporation, registered in many jurisdictions worldwide. Other product and service names might be trademarks of IBM or other companies. A current list of IBM trademarks is available on the Web at "Copyright and trademark information" at: <a href="https://www.ibm.com/legal/copytrade.shtml">www.ibm.com/legal/copytrade.shtml</a>

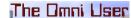